## TBMB Online Giving - CHURCH Registration Instructions

Thank you for your faithful support of the Cooperative Program, Golden Offering for Tennessee Missions, and other state and national ministry initiatives.

We are pleased to offer your church an easy and convenient way to give online. Please follow these steps to get set-up.

www.easytithe.com/tnbaptist Click on "First Time? New User Registration"

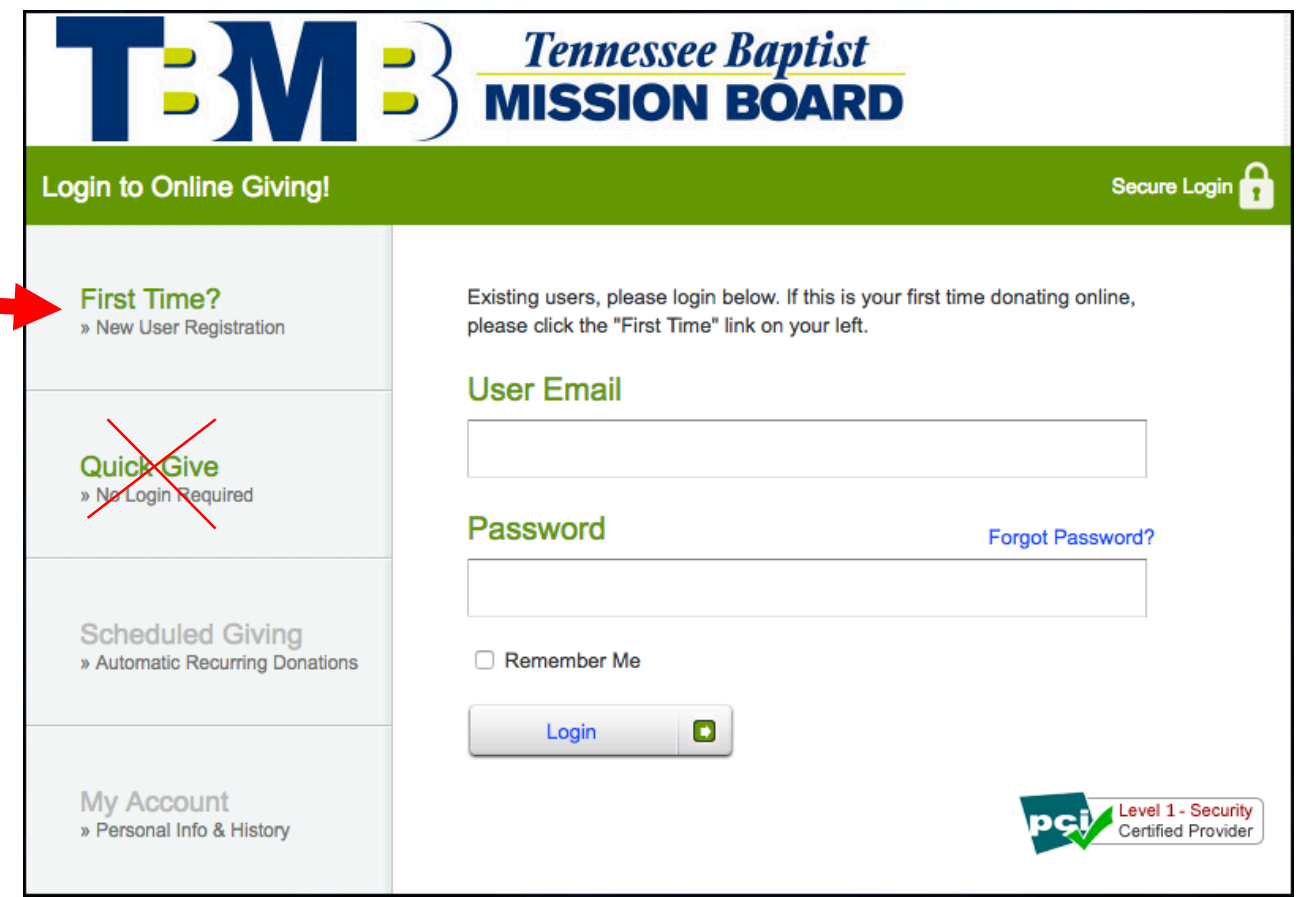

Please do not use "Quick Give". That will not allow us a way to give your church credit.

Next, enter your church name and information like this:

- First Name = Your Church Name
	- (If your church name is First Baptist Church, then please start the First Name line with the name of the town followed by First Baptist Church. (e.g. Tillmans Corner, First Baptist Church)
- Last Name = Your City

See below for an example:

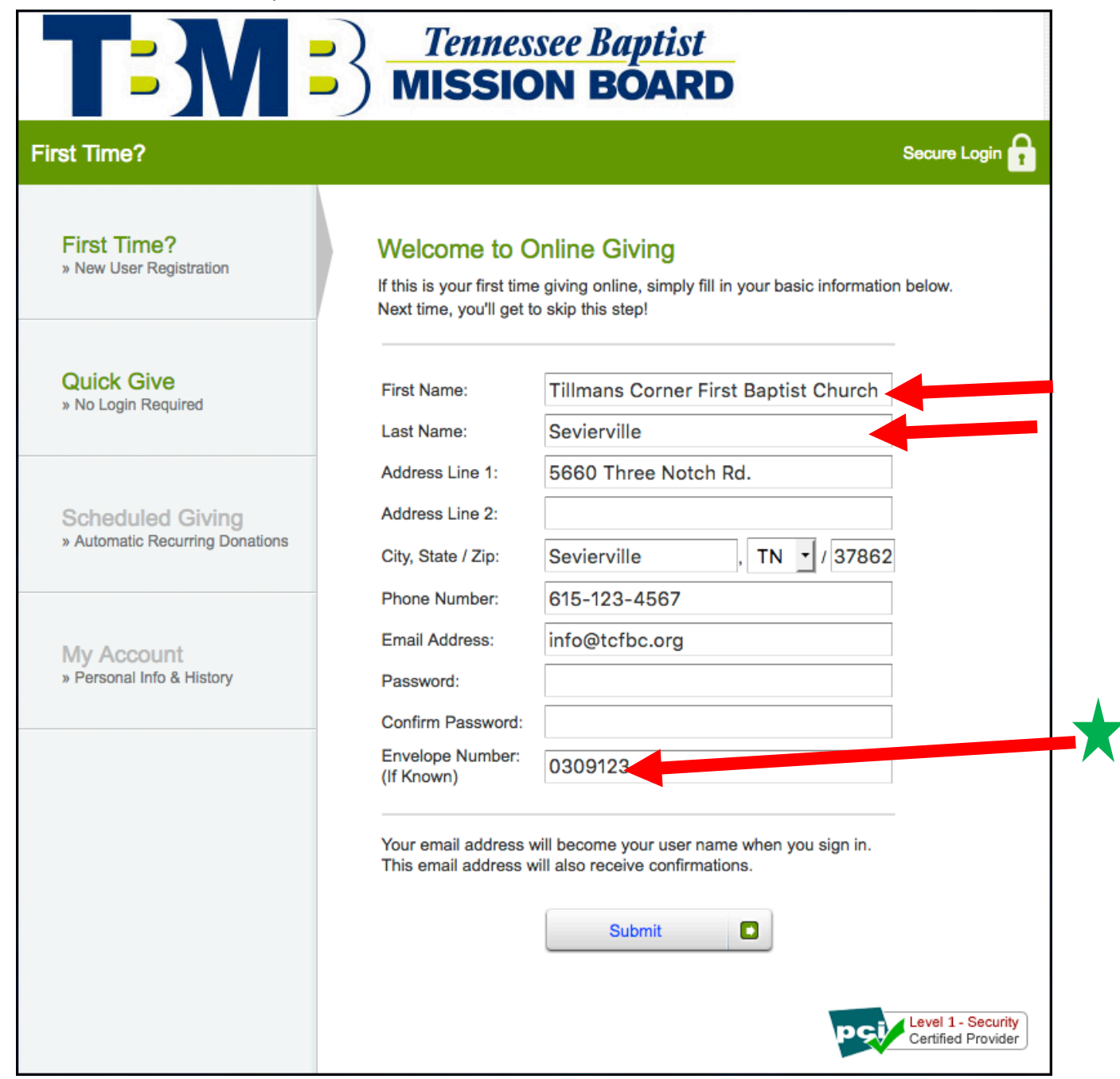

IMPORTANT! In the Envelope Number box, enter your 7-digit Church Number/SBC ID.

Finally, your password must be at least 8 characters and contain a combination of letters and numbers.

Now you are ready to give!

Use the screen below to send your contribution using either your church debit or credit card. Multiple designations can be given by debit or credit card by clicking "+ Add Another Fund", then choosing a different fund name from the drop down.

Or, click the "Use Check" icon to change screens to send your contribution via echeck/ACH from your church bank account.

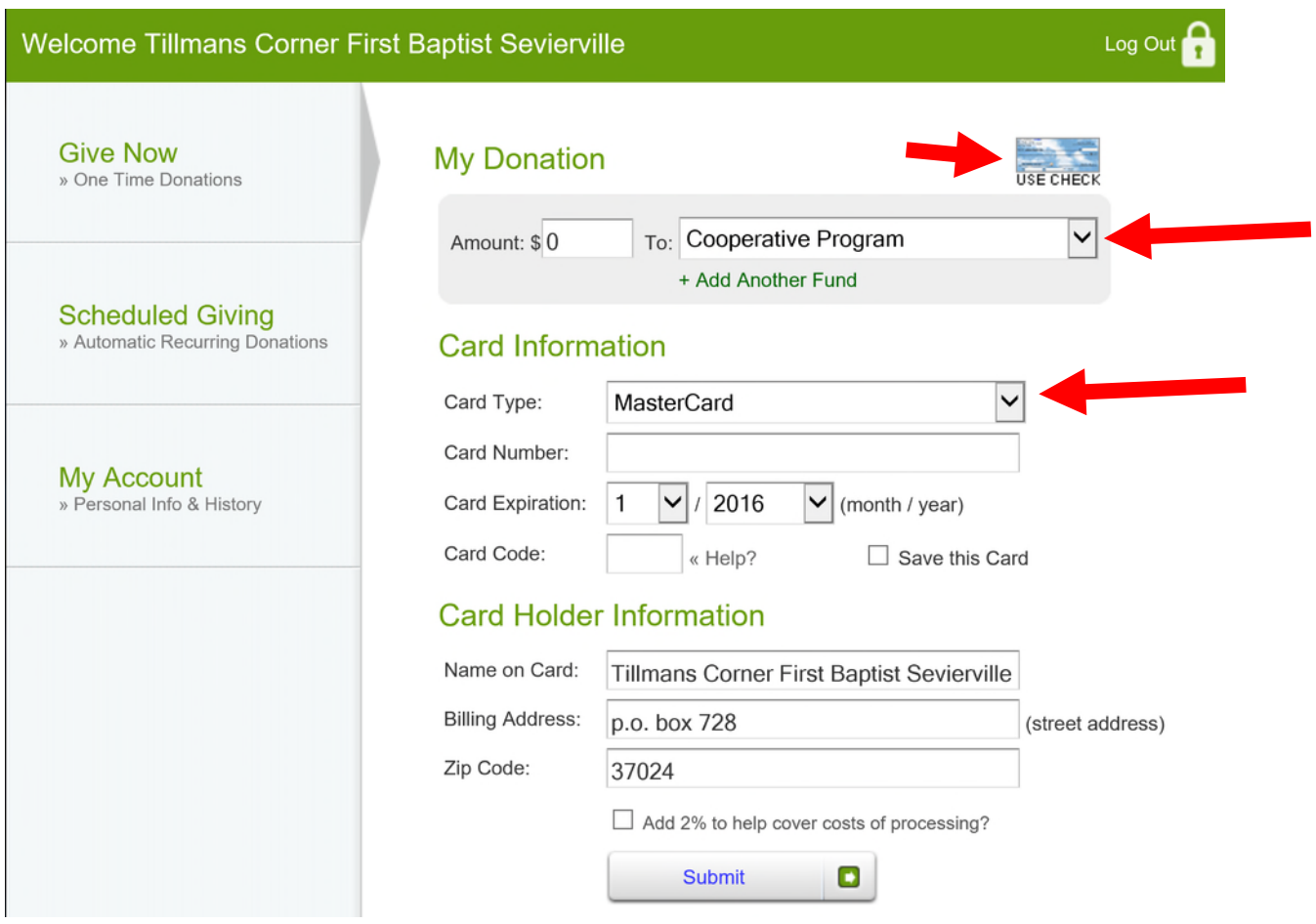

This is the screen when using the "Use check" icon enabling you to send your contribution via e-check/ACH from your church bank account. Each e-check/ACH designation will be authorized separately.

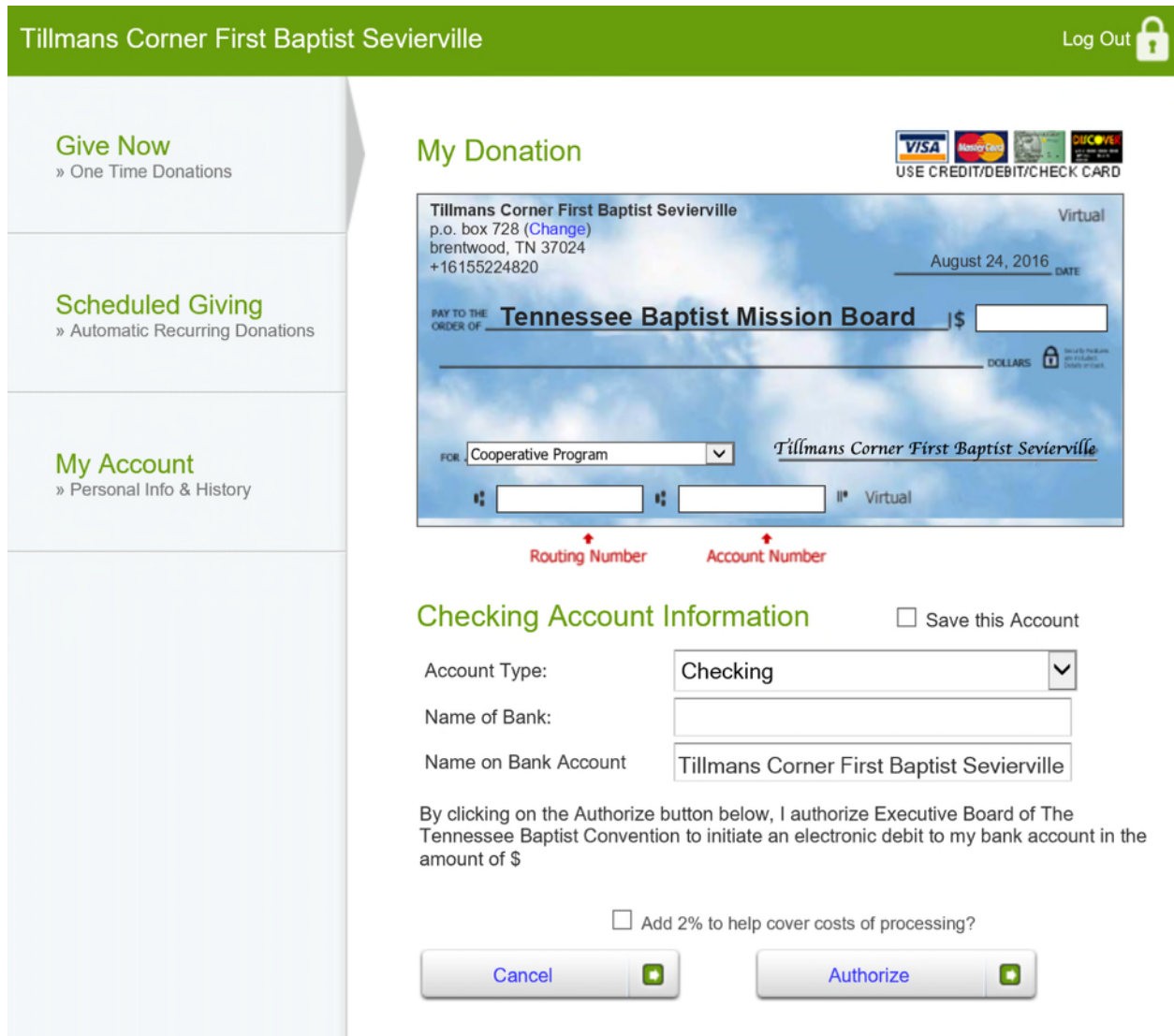

For questions or assistance, please email jsheffield@tnbaptist.org or call 615-371-2035.

Thank you!